**Technical white paper**

# **How to Use AntiSamy Feature in PPM Center**

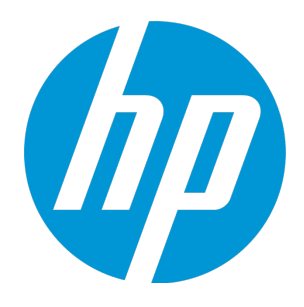

# **Table of contents**

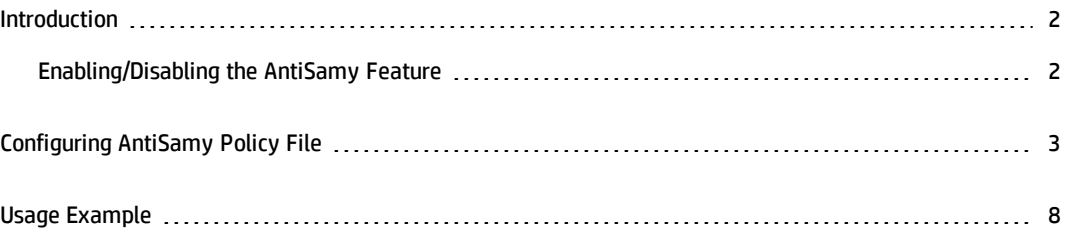

## <span id="page-1-0"></span>Introduction

This article intends to illustrate the AntiSamy feature in PPM Center. This feature gains wisdom from the OWASP AntiSamy project. Generally speaking, AntiSamy is an HTML, CSS, and JavaScript filter that sanitizes user input based on a policy file. For more information about OWASP AntiSamy project, see [https://www.owasp.org/index.php/Category:OWASP\\_AntiSamy\\_Project](https://www.owasp.org/index.php/Category:OWASP_AntiSamy_Project).

For PPM, AntiSamy makes sure user's HTML, CSS and JavaScript input strictly follows rules defined by the policy file antisamy-ppm.xml. For example, if you enable the AntiSamy feature, you cannot open hyperlinks on request details page or project details page. This is because the hyperlink-kind input by default does not meet the rules defined by antisamy-ppm.xml. To make hyperlinks accessible in PPM, you can configure the policy file as you demand.

## <span id="page-1-1"></span>Enabling/Disabling the AntiSamy Feature

You can enable or disable the AntiSamy feature by setting the server configuration parameter  $ENABLE$ ANTISAMY in the server.conf file.

If you set the parameter to true, your enable the AntiSamy feature. User's HTML, CSS, and JavaScript input will be monitored by the policy file antisamy-ppm.xml.

If you set the parameter to false, you disable the AntiSamy feature. User's HTML, CSS, and JavaScript input will not be monitored.

By default, the AntiSamy feature is enabled. And HP recommends that you keep the AntiSamy feature enabled.

# <span id="page-2-0"></span>Configuring AntiSamy Policy File

- 1. Open the policy file antisamy-ppm.xml located in the <*PPM\_HOME*>\conf directory.
- 2. Configure the following sections of the policy file as you want.
	- o **Directives**

The following table shows the directives, their default values, and their impact on the AntiSamy filtering process.

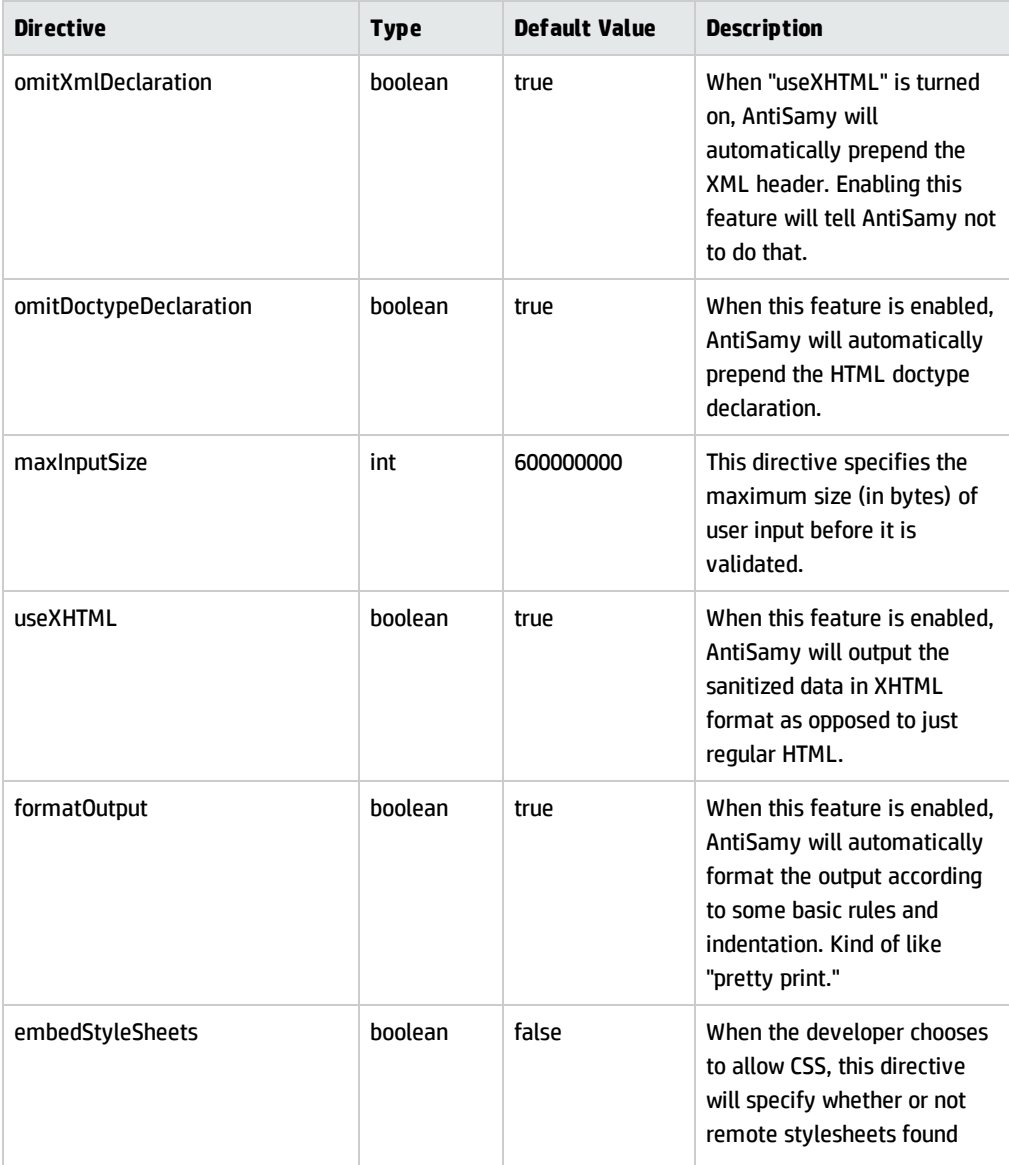

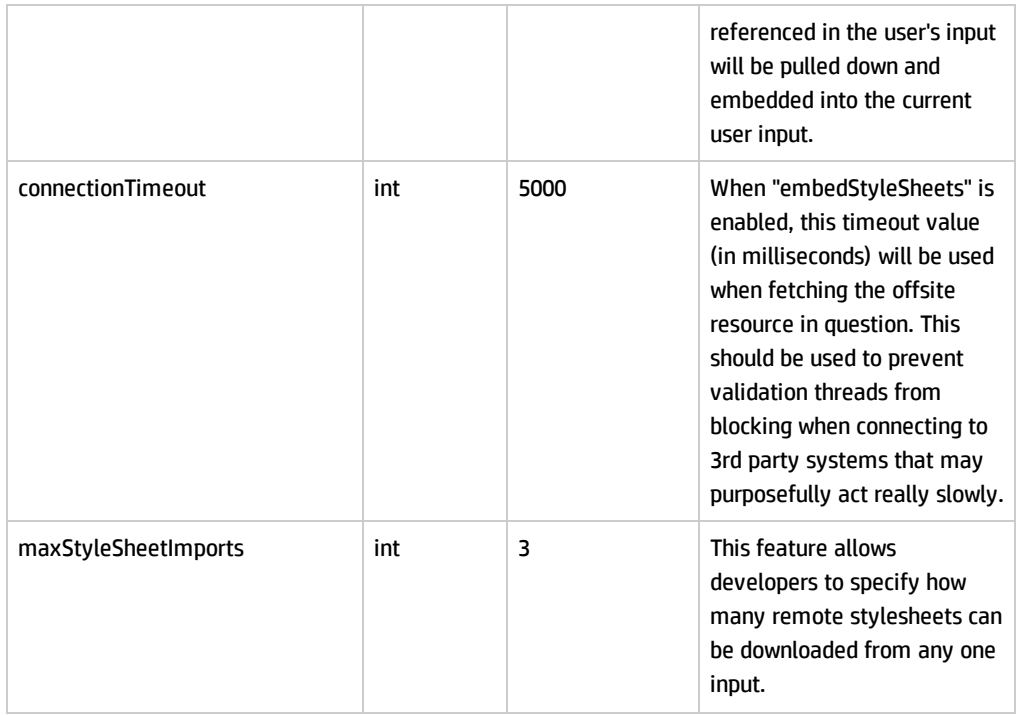

**Note:** The antisamy-ppm.xml file only deploys some of the directives provided by the OWASP AntiSamy project. You can include more directives when configuring the policy file. For more information about other directives, see *[AntiSamy](https://code.google.com/p/owaspantisamy/downloads/detail?name=Developer%20Guide.pdf&can=2&q=) User Guide*.

#### o **Common Regular Expressions**

You can declare regular expressions here that can be used in the rest of the policy file.

#### Example:

<regexp value="[a-zA-Z0-9\:\-\_\.]+" name="htmlId"/>

This regular expression is used to determine whether text in an id attribute is valid or not.

#### o **Common Attributes**

You can declare attributes here that are common to many different tags.

#### Example:

```
<attribute name="id" description="The 'id' of any HTML attribute should
not contain anything besides letters and numbers">
   <regexp-list>
```

```
<regexp name="htmlId"/>
  </regexp-list>
</attribute>
```
This is where the id attribute is mapped to the htmlId regular expression.

#### o **Global Tag Attributes**

You can declare attributes here that are global to all different tags.

Example:

```
<attribute name="id"/>
```
The id attribute is global to all different tags.

o **Tags to Encode**

You can declare tags that will not be removed, filtered, validated, or truncated, but encoded using HTML entities.

Example:

```
<tag>g</tag>
```
The g tag does not actually do anything, but it is not malicious either, so you can encode it, rather than remove it.

#### o **Tag Rules**

You can define parsing rules here that will be used for each tag individually. What happens to tags depends on what actions AntiSamy has decided to perform on it. PPM's AntiSamy policy file by default includes the following actions for tags.

<sup>l</sup> **Remove**: When the tag rule action is set to "remove" for a given tag, the tag is deleted with all of its child text.

Example:

<tag name="script" action="remove"/>

**.** Validate: When the tag rule action is set to "validate" for a given tag, PPM verifies if its attributes and children elements follow rules defined in the policy file.

Example:

```
<tag name="a" action="validate">
  <attribute name="href">
    <regexp-list>
      <regexp name="ppm-report-token"/>
    </regexp-list>
  </attribute>
\langle/tag>
```
**· Truncate**: When the tag rule action is set to "truncate" for a given tag, the element of the tag is kept, but all its attributes are removed.

Example:

<tag name="title" action="truncate"/>

**Note:** Apart from the above tag rules, you can also use "default" and "filter" to build you own tag rules. For information about more tag rules, see *[AntiSamy](https://code.google.com/p/owaspantisamy/downloads/detail?name=Developer%20Guide.pdf&can=2&q=) User Guide*.

#### o **CSS Rules**

You can define parsing rules here that will be used for each CSS property individually. Only CSS defined in this section is allowed.

#### Example:

```
<property name="background-position" description="If a background image
has been specified, this property specifies its initial position.">
  <literal-list>
      <literal value="top"/>
      <literal value="center"/>
      <literal value="bottom"/>
      <literal value="left"/>
      <literal value="center"/>
      <literal value="right"/>
      <literal value="inherit"/>
   </literal-list>
   <regexp-list>
      <regexp name="percentage"/>
      <regexp name="length"/>
   </regexp-list>
</property>
```
The CSS background position property is allowed only when it matches these rules. Its value must be a percentage, length, or one of the literal values such as "top" and "center".

3. Save the changes.

4. Restart PPM Server.

# <span id="page-7-0"></span>Usage Example

The antisamy-ppm.xml file by default has the following tag rule:

```
<tag name="a" action="validate">
  <attribute name="href">
   <regexp-list>
      <regexp name="ppm-report-token"/>
    </regexp-list>
  </attribute>
</tag>
```
This means if an end user inputs a hyperlink in a field, the hyperlink cannot be opened from the PPM pages, unless the hyperlink is in conformity with the regular expression "ppm-report-token", which is defined as follows in the policy file.

```
<regexp value="\[\w+\.\S+\]" name="ppm-report-token"/>
```
If you want to open hyperlinks from PPM pages, you should delete or edit the regulation expression in the above tag rule. For example, you can change the tag rule into the followings:

**Caution:** The regular expression "ppm-report-token" mitigates most attack vectors such as XSS. If you delete this regular expression, some PPM pages will not be protected from XSS. HP highly recommends that you exercise caution when deleting or editing the regular expression.

```
<tag name="a" action="validate">
  <attribute name="href">
  </attribute>
\langle/tag>
Or
<tag name="a" action="validate">
  <attribute name="href">
    <regexp-list>
      <regexp name="anything"/>
    </regexp-list>
  </attribute>
</tag>
where <regexp value=".*" name="anything"/>
```
# Legal Notices

### **Warranty**

The only warranties for HP products and services are set forth in the express warranty statements accompanying such products and services. Nothing herein should be construed as constituting an additional warranty. HP shall not be liable for technical or editorial errors or omissions contained herein.

The information contained herein is subject to change without notice.

## Restricted Rights Legend

Confidential computer software. Valid license from HP required for possession, use or copying. Consistent with FAR 12.211 and 12.212, Commercial Computer Software, Computer Software Documentation, and Technical Data for Commercial Items are licensed to the U.S. Government under vendor's standard commercial license.

## Copyright Notice

© 1997 - 2015 Hewlett-Packard Development Company, L.P.

### Trademark Notices

Adobe® is a trademark of Adobe Systems Incorporated.

Microsoft® and Windows® are U.S. registered trademarks of Microsoft Corporation.

UNIX® is a registered trademark of The Open Group.